[VxLAN](https://zhiliao.h3c.com/questions/catesDis/159) [EVPN](https://zhiliao.h3c.com/questions/catesDis/642) **[孙轶宁](https://zhiliao.h3c.com/User/other/163669)** 2023-05-31 发表

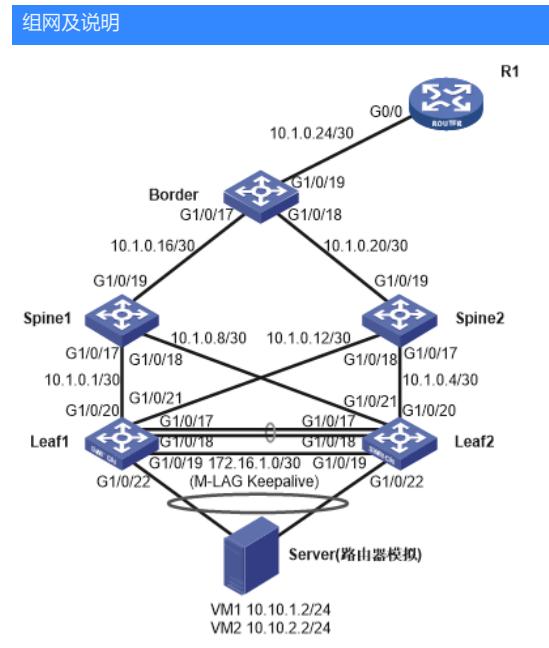

1)两台Leaf配置M-LAG跨设备链路聚合协议,与服务器采用LACP动态聚合对接。

2)Underlay网络采用OSPF协议,进程号为1,打通设备间loopback口互联。

3)五台设备使用Loopback口建立EVPN邻居, AS号为65100, 两台Spine作为RR反射器反射Leaf与Bor der间的路由。

4)两台Leaf运行M-LAG跨设备链路聚合,并使用LACP协议与Server对接。

5)Server里面包含两个虚拟机VM1、VM2,分别属于VLAN10、VLAN20, Leaf连接Server接口配置VL AN-VXLAN映射关系,将VLAN10映射到VXLAN10, VLAN20映射到VXLAN20, 并配置相应的VSI以 及VSI网关接口,两个VSI网关接口均属于VPN实例vpn1。

6)出口路由器R1与Border建立EBGP邻居, R1属于AS65200, R1给Border下发默认路由。

配置步骤 **1. 交换机系统工作模式切换** 本案例涉及S5560X-EI系列交换机,运行EVPN-VXLAN组网需要将系统工作模式切换至VXLAN模式。 关键配置为: **1)将5560X-EI系列交换机的系统工作模式切换至VXLAN模式,保存配置并重启生效。** switch-mode 1 # save reboot **2. M-LAG配置** 本案例在Leaf1与Leaf2上部署M-LAG,采用直连模式peer-link链路,与Server跨设备链路聚合。 关键配置为: **1)在Leaf1以及Leaf2上部署M-LAG系统配置以及keepalive配置,将与Spine互联接口设置成MAD d own接口,其他接口为MAD保留接口,并配置延迟恢复时间大于等于300秒。** m-lag system-mac 8888-8888-8888 m-lag system-number 1 m-lag system-priority 10 m-lag keepalive ip destination 172.16.1.2 source 172.16.1.1 #Leaf1 m-lag keepalive ip destination 172.16.1.1 source 172.16.1.2 #Leaf2 m-lag restore-delay 300 m-lag mad default-action none m-lag mad include interface GigabitEthernet1/0/20 m-lag mad include interface GigabitEthernet1/0/21 **2)在Leaf1以及Leaf2上部署动态聚合口100,成员接口为G1/0/17以及G1/0/18,并将该聚合口配置为 peer-link接口,trunk permit所有VLAN,并将PVID设置为4094,同时关闭该接口报文入接口与静态 MAC地址表项匹配检查功能。** \*注: 建议将peer-link接口的PVID配置为4094。否则, 如果设备配置了通过VXLAN ID映射方式生成pe er-link链路上动态AC的报文匹配规则 (I2vpn m-lag peer-link ac-match-rule vxlan-mapping命令), 可 能会出现计算出的AC的报文匹配规则外层VLAN标签为peer-link接口的PVID, 影响VLAN Tag为VXLA N ID%4094+1 (VXLAN ID除以4094, 取余后加1) 的Underlay流量转发。 interface Bridge-Aggregation200 link-aggregation mode dynamic # interface GigabitEthernet1/0/17 port link-aggregation group 100 # interface GigabitEthernet1/0/18 port link-aggregation group 100 # interface Bridge-Aggregation100 port link-type trunk port trunk permit vlan all port trunk pvid vlan 4094 link-aggregation mode dynamic port m-lag peer-link 1 undo mac-address static source-check enable **3)在Leaf1以及Leaf2上部署动态聚合口1,成员接口为G1/0/22,并将该聚合口加入M-LAG组1,与Se rver动态聚合对接。** interface Bridge-Aggregation1 link-aggregation mode dynamic # interface GigabitEthernet1/0/22 port link-aggregation group 1 # interface Bridge-Aggregation1 port m-lag group 1 **3. Underlay网络配置** 本案例Underlay网络采用OSPF协议,进程号为1,打通设备间loopback口互联,并使用Loopback口建 立EVPN邻居, AS号为65100, 两台Spine作为RR反射器反射Leaf与Border间的路由。

\*注:为优化收敛效果,所有设备配置设备在重启期间, OSPF路由器作为Stub路由器, 超时时间 为900秒 关键配置为: 1) Leaf1、Leaf2的OSPF配置 ospf 1 non-stop-routing etuh-router include-etuh on-etartun 900